**par F1CJN , F1GE et F1BHY**

 **alain.fort.f1cjn at gmail.com mars 2023**

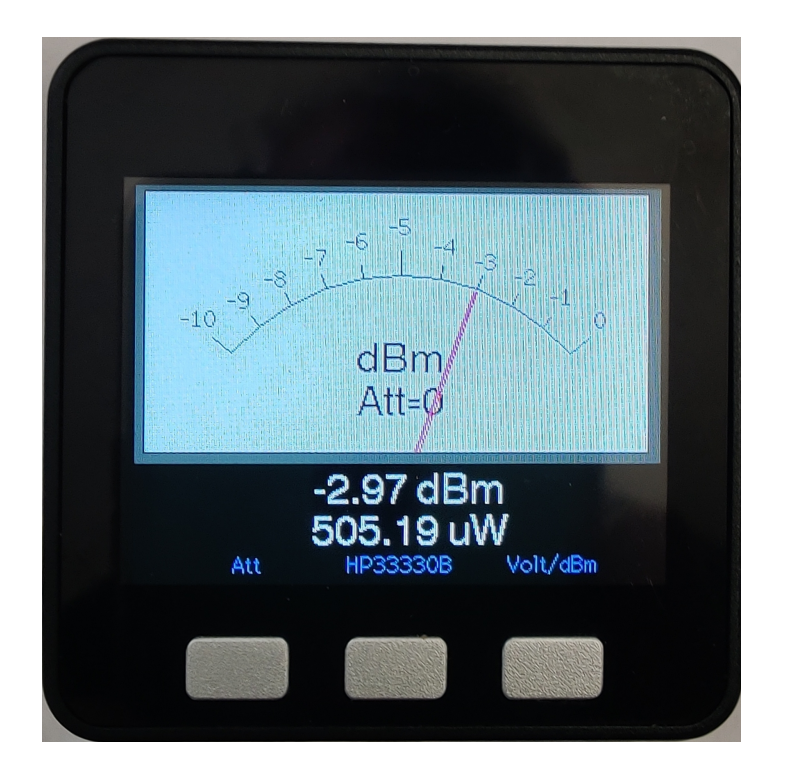

Ce wattmètre numérique utilise une sonde détectrice à diode de chez Hewlett Packard type HP33330B. Cette sonde possède une sortie de tension négative.

L'avantage que présente cette sonde : le niveau mesuré est très précis et quasiment indépendant de la fréquence d'entrée jusqu'à 22 GHz, ce qui n'est pas le cas des circuits intégrés du commerce. La sonde est précise à +-0.3dB jusqu'à 12.5GHz et à +- 0.6dB audelà.

Cette sonde est disponible chez Marcel F1GE f1ge.mg@gmail.com

Le montage comprend un amplificateur opérationnel à très faible offset monté en amplificateur de gain -2. La tension sortie de l'amplificateur est comprise entre 0 et 4 volts, ce qui permet une mesure précise dans la gamme comprise entre -30dBm et +20 dBm, gamme qui peut être étendue en utilisant un atténuateur d'entrée externe. Sa valeur doit être sélectionnée avec le bouton de gauche pour compenser l'affichage.

La mesure de tension est effectuée par un convertisseur A/D de chez Texas Instruments ADS1115 qui permet 32768 valeurs de mesure différentes dans la gamme 0 à 4,095 Volt. La valeur du poids faible est de l'ordre de 0,150 mV.

Le traitement de l'information et l'affichage sont réalisés par un M5Stack Core (voir image). **Attention : ne pas acheter le M5Stack Core2 qui ne possède pas de boutons.** Fonctionnement

Lors de la mise sous tension, si le montage électronique n'est pas alimenté ou présent, le M5Stack affiche « ADS1115 not connected ».

Bouton de gauche : il permet de compenser la lecture lorsque un atténuateur est monté en amont de la sonde (de 0 à 40 dB) ce qui permet au maximum de lire 100 mW pleine échelle avec 0 dB d'atténuation et 1kW (60dBm) pleine échelle avec 40dB d'atténuation. L'atténuation est affichée derrière l'aiguille

Bouton central : il permet de choisir entre trois modèles de diodes. La diode sélectionnée est mémorisée et active à la mise sous tension suivante. Les paramètres des diodes peuvent être insérés à partir des lignes 410 , en entrant les valeurs de tension mesurées avec un générateur étalonné. Les noms des diodes peuvent être modifiés aux lignes 412, 429 et 446.

Bouton de droite : Il permet de lire la tension mesurée en sortie de l'amplificateur OPA192, soit deux fois la tension réelle aux bornes de la sonde. Le tension est d'environ 0mV sans signal d'entrée et environ 4096 à pleine échelle. Un second appui sur la touche permet de revenir en dBm/mW.

Si le niveau de signal à l'entrée dépasse +20dBm, l'écran affiche en rouge « Danger niveau »

Logiciel : le programme se compile avec l'IDE Arduino V1 ou V2.03. Vérifier lors de l'utilisation que vous avez bien chargé les bibliothèques, en particulier M5stack et ADS1115\_WE.

Pour les novices d'Arduino bien suivre la procédure décrite ici :

[http://docs.m5stack.com/en/quick\\_start/m5core/arduino](http://docs.m5stack.com/en/quick_start/m5core/arduino)

Bien vérifier que tout est en place. Dans outils, il faut choisir la carte M5Stack-Core-ESP32 charger les bibliothèques si vous ne les avez jamais chargées - ADS1115\_WE - M5Stack

- EEProm

Nota : le programme a été étalonné avec un générateur HP 8648C et à la fréquence de 100 MHz en utilisant une sonde représentative.

Entre -30dBm et -10 dBm le calcul (zone quadratique) est effectué à partir d'une interpolation logarithmique, dans la dernière version du logiciel, ce qui apporte une meilleure précision et un changement de gamme sans discontinuité.

Entre -10dBm et +15dbm zone « linéaire » le calcul est effectué par interpolation linéaire à partir de mesures de points tous les 5dB. La tension est celle mesurée en sortie de l'ampli et disponible en appuyant sur le bouton de droite.

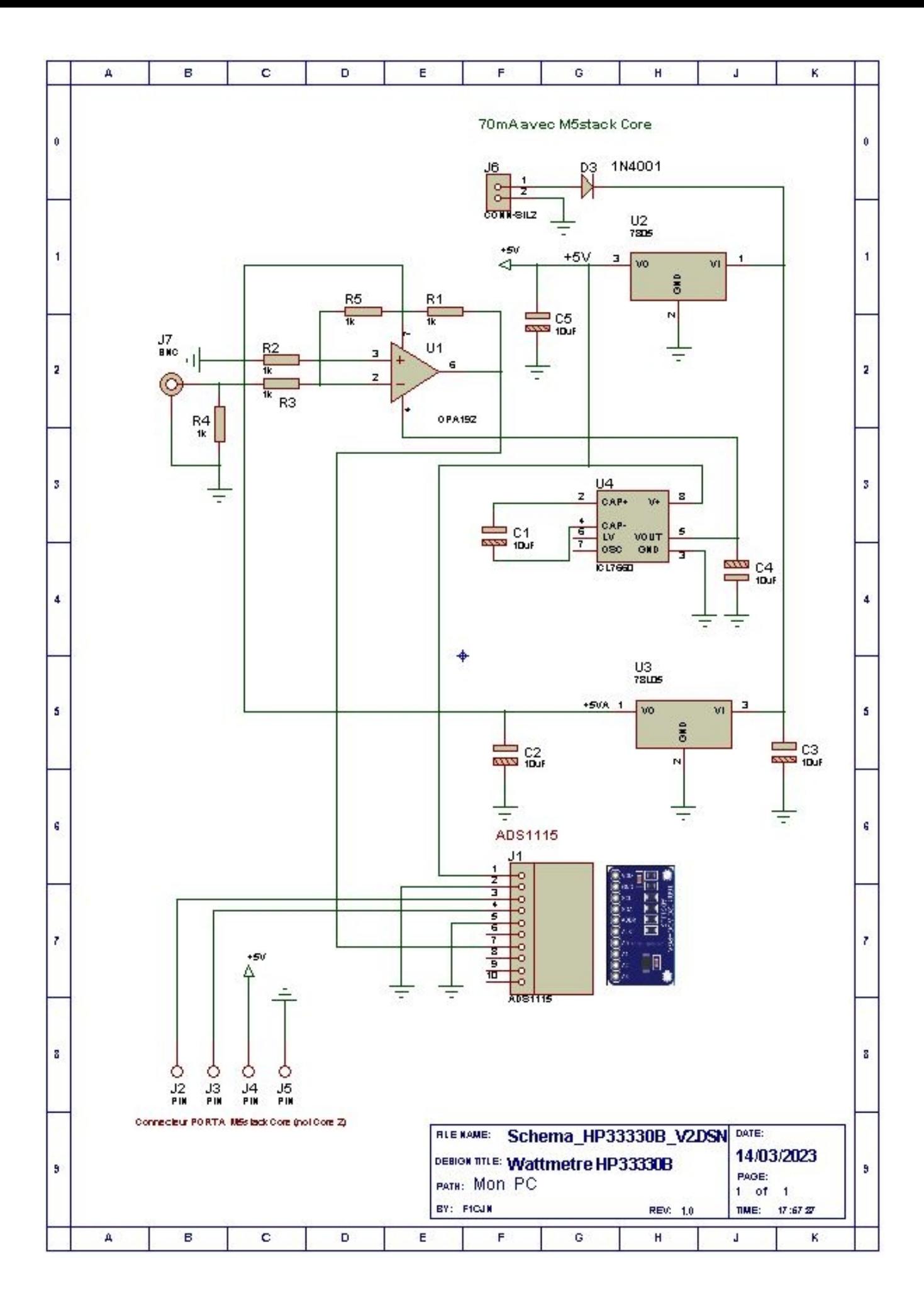